# 《智能家居系统工程实用技术》

# 单元1 认识智能家居系统-实训项目

## 实训 5 智能家居视频监控系统安装与调试实训

### 1.实训目的

1)掌握智能家居视频监控系统的硬件安装。

2)掌握智能家居视频监控系统的软件调试。

#### 2.实训要求和课时

1)对照智能家居视频监控系统原理图,理解其工作原理。

2)2 人 1 组,2 课时完成。

# 3.实训设备、工具和材料

#### 1)实训设备:

(1)西元智能家居体验馆,产品型号 KYJJ-571。

- (2)笔记本电脑。
- (3)摄像机搜索与监控软件。
- 2)实训工具

(1)西元智能化系统工具箱,产品型号 KYGJX-16,在本实训中用到的工具主要包括 RJ45 网络压线 钳、旋转剥线器。

(2)西元物联网工具箱,产品型号 KYGJX-51,在本实训中用到的工具主要包括多功能剥线钳、斜口 钳、十字螺丝刀、十字头微型螺丝刀、一字头微型螺丝刀。

3) 材料: 超五类网线 1 箱, RJ45 透明水晶头 100 个。

#### 4 实训步骤

智能家居视频监控系统包括 POE 交换机、POE 分离器、网络云台摄像机、网络半球摄像机、抢式摄像 机等,图 1-31,图 1-32 所示为智能家居视频监控系统原理图。其中图 1-31 是以实物照片为图例设计的系 统原理图, 图 1-32 是按照 GB/T 34043-2017 《物联网智能家居 图形符号》国家标准中规定的图形符号设 计的系统原理图,为了方便快速学习和理解,我们在图中增加了产品名称。

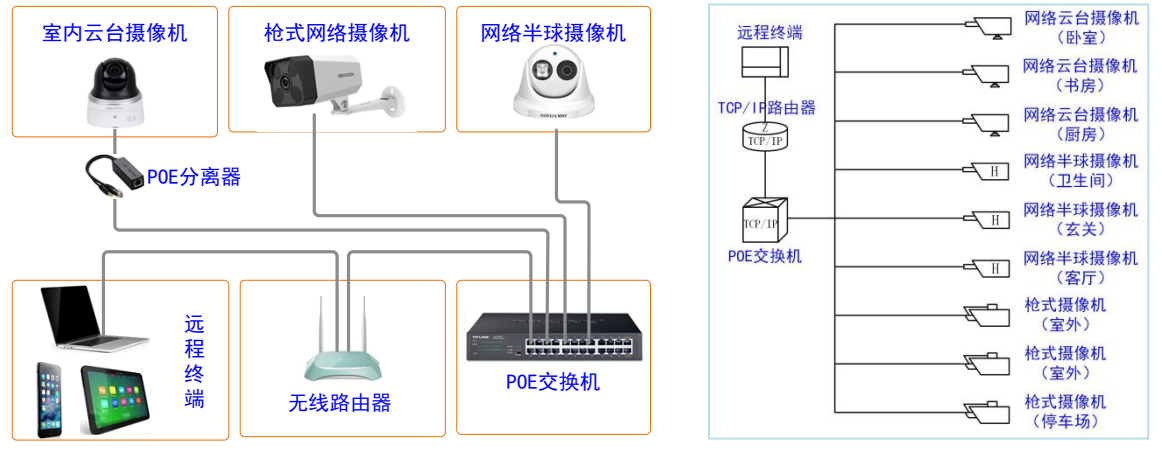

图 1-31 智能家居视频监控系统原理图 图 1-32 智能家居视频监控系统原理图

第一步: 将摄像机分别安装到设计位置。

建议教师指定或学生自主选择 1-2 台摄像机, 进行设备安装实训。对于枪式摄像机, 学生应掌握摄像机 和护罩的拆装技能,对于半球摄像机,学生应掌握底座的固定方法。

第二步:布线。

该系统中摄像机均为 POE 供电,因此只需布网线,不需要额外连接电源线。在进行网线布线时,应该

用线管或线槽,实际工程一般使用镀锌钢管,将摄像机网线与其它设备电源线隔离开,避免电源线对摄像 机的图像质量造成影响。

实训时,请教师首先详细介绍摄像机网线的布线路由、线缆规格,然后指导学生进行摄像机接线,制 作超五类 RJ45 水晶头跳线并且连接, 实现给设备供电与通信。

第三步:软件调试

1)安装软件。

安装摄像机监控相关软件: "设备网络搜索"软件是用于摄像机的激活及相关参数的修改; "iVMS-4200 客户端"软件是摄像机的监控软件。

2)摄像机激活,修改参数。

(1)摄像机激活

运行设备网络搜索(SADP)软件,软件会自动搜索局域网内的所有在线设备,选中需要激活的摄像机, 将在列表右侧显示 IP 地址、设备序列号等信息,在"激活设备"栏处设置摄像机密码,单击"确定"完成 激活,如图 1-33 所示。

(2)修改摄像机参数

在"修改网络参数"栏处修改设备 IP 地址并输入管理员密码,点击"保存修改",便于设备的区别和 管理,如图 1-34 所示。

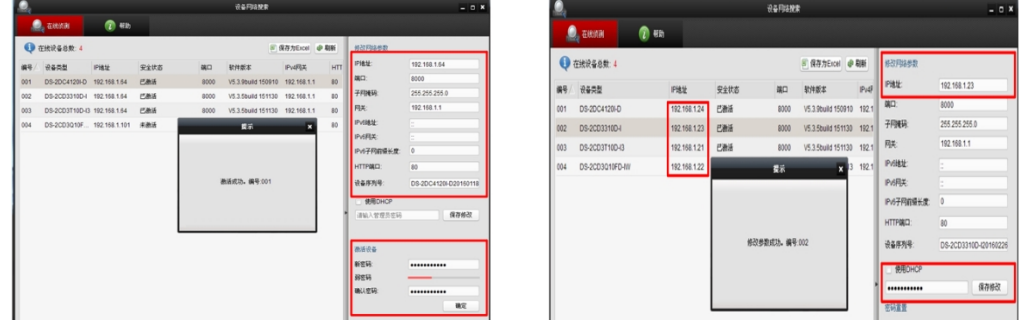

图 1-33 激活摄像机 2000 2000 2000 2000 2000 图 1-34 修改摄像机参数

3)添加摄像机

进入监控软件界面。点击"设备管理",软件会自动检测出所有在线设备,点击"添加所有设备", 摄像机便会添加到"管理的设备"栏中。如图 1-35 所示。

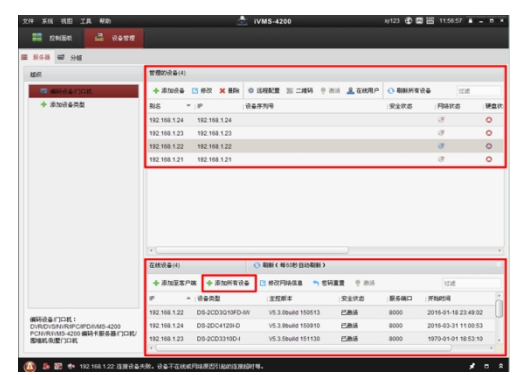

图 1-35 添加摄像机

4)云台控制

选择已经添加的云台摄像机,通过软件界面的方向键,可进行上、下、左、右旋转摄像机镜头,以便 于选择更好的监控方位与角度。

5)移动终端控制

通过移动终端客户端,添加系统中所有的网络摄像机,并对网络摄像机进行修改名称、分组、画面查 看和录像。

### 5.实训报告

1)给出智能家居视频监控系统的主要器材名称。(参考 4.实训步骤)。

2)掌握智能家居视频监控系统的工作原理,并绘制系统原理图(参考图 1-31, 1-32)。

3)描述视频监控的布线和接线方法,附接线照片(参考第二步布线)。

4) 描述软件调试中的摄像机激活与修改参数、添加摄像机、云台控制、移动终端控制等操作方法, 给 出实训操作照片(参考第三步软件调试)。